# DUMPSDOSS.

# **IBM Cognos Analytics Author V11**

IBM C2090-621

**Version Demo** 

**Total Demo Questions: 7** 

**Total Premium Questions: 104** 

**Buy Premium PDF** 

https://dumpsboss.com

support@dumpsboss.com

dumpsboss.com

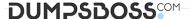

#### **QUESTION NO: 1**

A report author uploads files into Cognos Analytics - Reporting.

Which file formats are supported? (Choose two.)

- **A.** Microsoft Excel formatted single sheet worksheets.
- B. Any text or Microsoft Excel spreadsheet (xlsx or xls).
- **C.** Text files with data separated by commas, colons, tabs or semi-colons.
- **D.** Text files with data separated by commas, tabs, semi-colons or pipes.
- **E.** Text files must be fixed length without any separator denoting columns.

#### ANSWER: A C

# **Explanation:**

Reference: https://www.ibm.com/support/knowledgecenter/en/SSEP7J\_11.0.0/com.ibm.swg.ba.cognos.ug\_cr\_rptstd.doc/c\_rs\_cwa\_mng\_ext\_dta.html

# **QUESTION NO: 2**

A report author has applied a Union set operation on two queries with the resultant query named

Main\_Query containing the data items: Product line, Order method/Region, Revenue and Unit

Sale Price. The report author added the data items to the list, grouped on Product line and Order method/Region. The screenshot below shows the result:

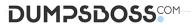

| Product Line                | Order Method/Region | Revenue        | Unit Sale Price |
|-----------------------------|---------------------|----------------|-----------------|
| Camping Equipment           | Southern Europe     | 48,045,931.29  | 505.10          |
|                             |                     | 13,556,145.5   | 33.54           |
|                             |                     | 34,034,000.65  | 107.15          |
|                             |                     | 29,349,914.41  | 45.24           |
|                             |                     | 36,468,254.28  | 206.18          |
|                             | Special             | 835,346.38     | 34.02           |
|                             |                     | 3,742,899.51   | 474.32          |
|                             |                     | 2,659,194.73   | 248.91          |
|                             |                     | 2,806,666.82   | 143.70          |
|                             |                     | 2,344,882      | 48.19           |
|                             | Telephone           | 32,980,136.05  | 195.50          |
|                             |                     | 26,974,612.14  | 42.00           |
|                             |                     | 13,047,592.5   | 32.25           |
|                             |                     | 52,194,565.2   | 516.08          |
|                             |                     | 28,697,986.24  | 94.62           |
|                             | Web                 | 217,701,519.45 | 108.27          |
|                             |                     | 88,801,720.05  | 33.85           |
|                             |                     | 193,175,126.17 | 46.33           |
|                             |                     | 382,000,288.21 | 506.41          |
|                             |                     | 252,160,029.51 | 208.37          |
| Camping Equipment - Summary | Americas            | 835,346.38     | 32.34           |

What must the report author do for the report to look like the following?

| Product Line      | Order Method/Region | Revenue          | Unit Sale Price |
|-------------------|---------------------|------------------|-----------------|
| Camping Equipment | Asia Pacific        | 421,639,391.62   | 179.63          |
|                   | Central Europe      | 343,645,848.36   | 179.94          |
|                   | Southern Europe     | 161,454,246.13   | 179.44          |
|                   | Special             | 12,388,989.44    | 189.83          |
|                   | Web                 | 1,133,838,683.39 | 180.74          |
|                   | E-mail              | 75,899,094.63    | 171.00          |
|                   | Americas            | 481,445,781.04   | 179.19          |
|                   | Northern Europe     | 180,851,396.88   | 179.64          |
|                   | Mail                | 21,348,644.09    | 176.44          |
|                   | Sales visit         | 168,611,961.87   | 179.47          |
|                   | Telephone           | 153,894,892.13   | 176.09          |
|                   | Fax                 | 23,054,398.48    | 183.10          |
| Camping Equipment | 9, 3, 3, 3, 3, 1    | 3,178,073,328.06 | 179.54          |

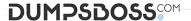

- A. Set the detail aggregation property to Automatic for each field.
- **B.** Set the detail aggregation property to None for product line and order method. Total for Revenue. Average for Unit Sale Price.
- **C.** Set the detail aggregation property to None for only Product Line and Order Method. Automatic for Revenue. Average for Unit Sale Price.
- **D.** Set the detail aggregation property to Default for product line and Order method. Default for Revenue and Average for Unit Sale Price.

**ANSWER: C** 

#### **QUESTION NO: 3**

A report author is building an Active Report for mobile use on an iPad. The report contains a list object. The report author wants to ensure the entire list has a consistent size so that it does not affect the report layout.

Which techniques should be used to ensure this? (Choose two.)

- **A.** Specify the exact width for all columns in the list.
- **B.** Specify the exact width for only the measure columns in the list.
- **C.** Surround the list in a defined size block with "Content is not clipped".
- **D.** Limit the number of rows returned with the use of a style variable on the list.
- E. Surround the list in a defined size block with the "Use scrollbars only when necessary" property chosen.

ANSWER: B D

#### **QUESTION NO: 4**

A report author has the following filter in a report:

[Product line] in ?pline?

The report author adds a Value prompt based on the existing parameter 'pline'. After adding the prompt, the Auto-submit property is defaulted to 'No' and cannot be changed to 'Yes'.

What is the cause of this?

- **A.** Default selections are missing in the Value prompt.
- **B.** The Value prompt created based on the filter is a Multi-select prompt.
- **C.** A prompt based on an existing parameter as Auto-submit cannot be made.

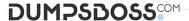

**D.** Auto-submit is a property that is only available for select and search prompts.

#### **ANSWER: B**

#### **QUESTION NO: 5**

The sales department has requested a change to a tabular account report and wants to be able to analyze the monthly amount of each Account name by Year. The report author changed the original report on left to the report on the right.

| Account name                | Year          | Amount (month)               |  |
|-----------------------------|---------------|------------------------------|--|
| <account name=""></account> | <year></year> | <amount (month)=""></amount> |  |
| <account name=""></account> | <year></year> | <amount (month)=""></amount> |  |
| <account name=""></account> | <year></year> | <amount (month)=""></amount> |  |
| Overal - Summary            |               | Summary(Amount (month))      |  |

| Amount (month)   | <#Year#> | Summary  |  |
|------------------|----------|----------|--|
| <#Account name#> | <#1234#> | <#1234#> |  |
| Summary          | <#1234#> | <#1234#> |  |

How was this done?

- A. Select Year column and then use the toolbar button Convert to Crosstab.
- **B.** Select Year column and then use the toolbar button Pivot List Crosstab.
- C. Select Amount(month) column and then use the toolbar button Convert to Crosstab.
- D. Select Account name column and then use the toolbar button Pivot List To Crosstab.

# **ANSWER: A**

# **QUESTION NO: 6**

A report author has been asked to create a report that needs to be distributed in PDF format. The report has to let users navigate quickly to a desired report page and information within the report.

How can this be accomplished?

- **A.** Using a Hyperlink button.
- B. Creating an Active Report.
- **C.** Using a layout component reference.

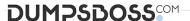

**D.** Using drill-through definitions and bookmarks for navigation.

# **ANSWER: D**

#### **Explanation:**

Reference: https://www.ibm.com/developerworks/data/library/cognos/reporting/active report/ page593.html

# **QUESTION NO: 7**

A report contains multiple queries that are joined to form the report, resulting in poor performance. The company's policy prohibits the use of user-defined SQL statements within reports.

What should be done to improve report performance?

- **A.** Convert the report to use Native SQL statements.
- **B.** Move the appropriate filters to the underling queries.
- C. Change the Cross Product allowed property to be "Deny".
- **D.** Modify the Query Execution method to Concurrent to ensure that the underlying queries run at the same time.

| ANSWER: | D |
|---------|---|
|---------|---|